## **Proxmox : gérer le swap**

Lien :

<https://www.docenligne.com/documentation/proxmox-optimiser-lutilisation-de-la-memoire-swap.html>

Visualiser l'usage du disque et du swap

# free -h

En cas de saturation d'utilisation du Swap sur le serveur :

siohyp1 (Uptime: 45 days 10:33:19) **i**: CPU usage 36.78% of 16 CPU(s) O IO delay 66.58% E Load average 212.55.265.06.209.22 **RAM** usage 95.42% (119.62 GiB of 125.37 GiB) **KSM** sharing  $0B$ **△/HD** space 57.29% (8.34 GiB of 14.56 GiB) C SWAP usage 100.00% (6.16 GiB of 6.16 GiB) 16 x Intel(R) Xeon(R) Bronze 3106 CPU @ 1.70GHz (2 Sockets)  $CPU(s)$ **Kernel Version** Linux 5.15.39-1-pve #1 SMP PVE 5.15.39-1 (Wed, 22 Jun 2022 17:22:00 +0200) **PVE Manager Version** pve-manager/7.2-7/d0dd0e85 **Repository Status** ● No Proxmox VE repository enabled! >

Le paramètre swappiness permet d'indiquer quand utiliser le swap en fonction du % de RAM disponible (ici 60% par défaut)

```
# cat /proc/sys/vm/swappiness
60
```
Modification pour définir 5%

# sysctl vm.swappiness=5 # swapoff -a # swapon -a

Pour rendre la modification permanente

```
# echo vm.swappiness=5 | tee /etc/sysctl.d/99-swappiness.conf
# swapoff -a
# swapon -a
```
From: <https://siocours.lycees.nouvelle-aquitaine.pro/> - **Les cours du BTS SIO**

## Permanent link:

**[https://siocours.lycees.nouvelle-aquitaine.pro/doku.php/reseau/cloud/](https://siocours.lycees.nouvelle-aquitaine.pro/doku.php/reseau/cloud/proxmox/swap) [proxmox/swap](https://siocours.lycees.nouvelle-aquitaine.pro/doku.php/reseau/cloud/proxmox/swap)**

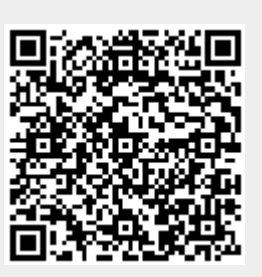

Last update: **2022/12/16 09:23**